# **1) Uspořádání digitálních dat:**

- **a) Co je třeba zkontrolovat :** Zda jsou data na CD/DVD uspořádána tak, jak vyžaduje metodika MINIS
- **b) Kde najdu informace:** Metodika MINIS v2.2 strany 51-52 a strana 77

## **c) Popis:**

Na CD/DVD s územním plánem by se měl nacházet jeden hlavní adresář s názvem "**DUP\_XXXXXX**", kde XXXXXX je 6místný identifikační kód obce.

V tomto adresáři by měly být právě 4 podadresáře s názvy :

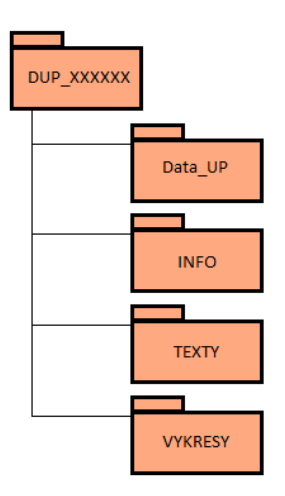

## "**Data\_UP**"

- vektorová data v CAD nebo GIS formátu.

- v případě GIS formátu sem umístěte soubory shapefile pro všechny požadované vrstvy podle metodiky MINIS (viz Vektorová data)

- v případě CAD formátu sem umístěte .MXD soubor

## "**VYKRESY**"

- rastrové ekvivalenty (.TIFF, .BMP nebo .PNG) všech výkresů, spolu se zeměpisným usazením ESRI (.PGW) nebo s vrstvou s usazovacím rámem (.MXD)

- všechny výkresy ve formátu .PDF

- pro dotace od roku XXXX také všechny výkresy ve formátu .EPS

## "**TEXTY**"

- sem přijdou digitální ekvivalenty vešteré vytištěné textové a tabulkové části ÚP, včetně případných schémat.

- může být ve formátu .PDF, .DOC a .XLS (Excel)

## "**INFO**"

- Prezentační infotexty k k jednotlivým vrstvám.
- Požadováno pouze pro konečné znění (čistopis) ÚP

Veškerá data na CD/DVD by měla být zařazena do jednoho z těchto 4 adresářů.

## **d) Časté chyby:**

- data nejsou uspořádána do adresářů
- nepřesné názvy adresářů

# **2) Výkresy:**

- **a) Co je třeba zkontrolovat :** Zda jsou na CD/DVD všechny požadované výkresy, správně pojmenované a ve formátu, který stanoví metodika.
- **b) Kde najdu informace:** Metodika MINIS v2.2 strany 21-28 a 47-49

## **c) Popis:**

Stavební zákon a metodika MINIS požadují předání digitálních ekvivalentů všech výkresů, které jsou v tištěné podobě součástí územního plánu.

Digitálně odevzdané výkresy by měly k papírovým výkresům v poměru 1:1, tedy každý výkres odevzdaný "na papíru" musí mít svůj digitální ekvivalent na CD.

Na rastrové ekvivalenty výkresy klade metodika tyto základní technické nároky:

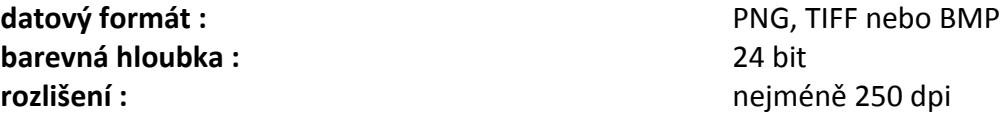

Pro názvy rastrových ekvivalenty výkresů stanoví MINIS následující konvenci - Vzor pro soubory ve formátu .PNG:

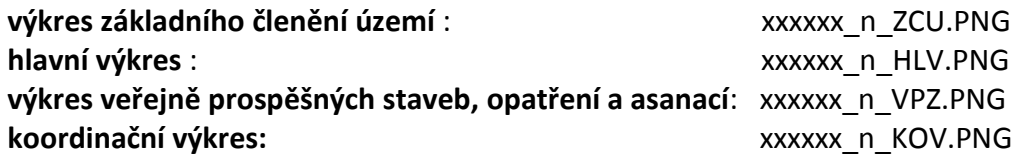

### **ostatní výkresy :** xxxxxx\_n.PNG

Výraz "xxxxx" představuje šestimístné identifikační číslo obce (tzv. ICOB) podle ČSÚ. Například název souboru s hlavním výkresem pro město Pardubice bude *"555134\_2\_HLV.PNG"*.

Výraz "n" představuje číslo výkresu uvedené v jeho rozpisce.

**U územních plánů, na které byla poskytnuta dotace (od roku XXXX), je navíc vyžadováno dodání všech výkresů ve formátu .PDF a .EPS!** Pro větší přehlednost doporučujeme používat výše uvedené pojmenování i pro PDF a EPS soubory.

**!POZOR! -** nestačí jeden z výše uvedených formátů. Každý výkres musí být na CD/DVD minimálně 2x - jednou v rastrovém formátu a jednou ve formátu PDF. Pro dotace od roku XXXX navíc i ve formátu EPS, tedy celkem 3x každý výkres.

Každý základní výkres (Základní členění území, Hlavní výkres, Výkres VPZ a Koordinační výkres) musí mít informaci o zeměpisném usazení. Toho lze dosáhnout 2 způsoby - usazovací soubory ve formátu ESRI World File nebo vrstva s usazovacími rámy. **Jiné způsoby zeměpisného usazení nejsou přípustné!** Detaily viz metodika MINIS v2.2 strany 48-49.

Zpracovatel digitálního ÚP podle svých možností či preferencí zvolí jeden z možných způsobů (může samozřejmě použít oba - to ale není vyžadováno).

## **d) Časté chyby:**

- **- špatně pojmenované výkresy**
- **- chybí zeměpisné usazení / vrstva s usazovacími rámy**
- **- zeměpisné usazení je chybné - usazují výkres na nesprávné místo**
- **- výkresy nejsou dodány ve všech požadovaných formátech**

## **3) Info-Texty:**

- **a) Co je třeba zkontrolovat :** Zda jsou na CD/DVD požadované soubory s prezentačními info-texty a zda jsou tyto soubory správně pojmenované.
- **b) Kde najdu informace:**  Metodika MINIS v2.2 strany 50-51
- **c) Popis:**
- **d) Časté chyby:**
	- **- info-texty nejsou vůbec zpracovány**
	- **- nedodržení konvence pro pojmenování souborů**

# **4) Metadata**

Na CD/DVD by měl být přítomen soubor s metadaty. Ten má příponu .FO a tedy je potřeba jej otevřít v programu 602XMLFiller.

# **5) Vektorová data:**

**a) Co je třeba zkontrolovat :** Přítomnost všech požadovaných vrstev vektorových dat, správné pojmenování ShapeFile souborů / vrstev v .MXD souboru, topologickou čistotu a logickou správnost dat.

## **b) Kde najdu informace:**  Metodika MINIS v2.2 strany 9-20, 29-46, 77-79 Manuál ke kontrolnímu programu Minis-K

### **c) Popis:**

Metodika MINIS požaduje, aby vektorová data v digitální podobě byla topologicky čistá a se správně vyplněnými atributy.

K tomuto účelu vytvořil Hydrosoft Veleslavín, s.r.o., kontrolní program MINIS-K. Tento program vektorová data nejen zkontroluje, ale i opraví (velmi) drobné chyby. Viz <http://www.hydrosoft.cz/produkty/minis-k/>

Program je ke stažení na WWW stránkách Karlovarského kraje, v části "Metodika pro pořizovatele a obce"

## **Je vhodné zkontrolovat vektorová data tímto programem před odevzdáním digitálního ÚP na Krajský úřad.**

**d) Časté chyby:**

### **Vektorová data ve formátu GIS - ShapeFile soubory:**

- **I.** špatně pojmenované sobory jednotlivých vrstev => je třeba dodrzet názvy souborů stanovené metodikou (MINIS v2.2 strana 77). Pokud se na CD/DVD vrstva nachází, ale je špatně pojmenovaná, pak ji nelze automaticky zpracovat a tedy **je považována za chybnou!**
- II. **Nevyplněné, či špatně vyplněné atributy** : na stranách 34-39 metodiky MINIS v2.2 jsou popsány jednotlivé vrstvy a jejich atributy. Pokud není atribut označen jako nepovinný, musí být vždy vyplněn! Zároveň je třeba dbát na to, aby atributy nabývaly pouze přípustných hodnot.

## **Vektorová data ve formátu CAD - jeden .MXD soubor:**

- **I. Špatně pojmenované vrstvy** : je třeba dodrzet názvy jednotlivých vrstev stanovené metodikou (MINIS v2.2 strana 78). Vrstva, která není pojmenována v souladu s metodikou, nemůže být automaticky zpracována a tedy **je považována za chybnou!**
- II. **Nevyplněné, či špatně vyplněné atributy** : na stranách 34-39 jsou popsány jednotlivé vrstvy a jejich atributy. Pokud není atribut označen jako nepovinný, musí být vždy vyplněn! Zároveň je třeba dbát na to, aby atributy nabývaly pouze přípustných hodnot.

#### **Vektorová data obecně:**

- I. **dodržování hranic řešeného území :** vrstva ResUz\_p tvoří hranici, za kterou nesmí zasahovat žádná jiná vrstva, ani její část
- II. **úplné pokrytí řešeného území vrstvou RZV\_p :** Vrstva RZV\_p musí pokrývat řešené území **úplně a beze zbytku!** Jednotlivé polygony vrstvy RZV\_p na sebe musí **přesně navazovat**. Při pohledu prostým okem to nemusí být na první pohled patrné, ale kontrola programem MINIS-K odhalí i drobné přetahy, nedotahy a podobné.

#### **Chyba označená programem MINIS-K :**

[-839120.6, -999935.2]: úplné pokrytí RESUZ\_P (chybějící plocha č. 1, obsah 1671.707 m2, obvod 340.947 m)

( **Modře:** vrstva RZV\_P **Červeně**: vrstva ResUz\_p )

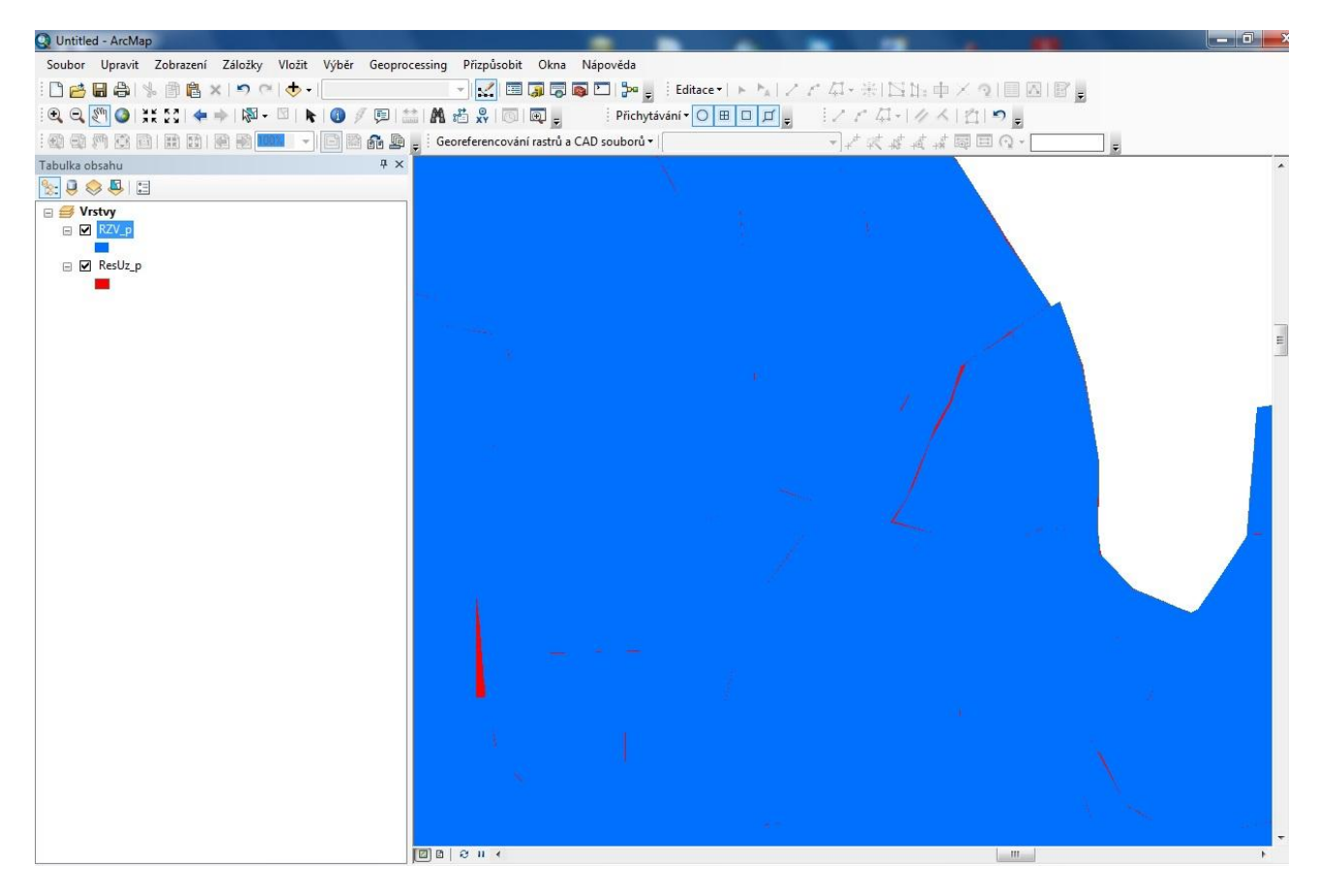

Obr. 1 - Neúplné pokrytí (ilustrační)

III. **Překryv prvků s různými atributy :** Pro všechny vrstvy typu "plocha" platí topologické pravidlo "Must Not Overlap", tedy jednotlivé plochy ve vrstvě se nemí překrývat.

**Příklad překryvu: MINIS-K najde chybu:** [-866235.8, -1007193.8]: TYP: různé hodnoty: PX; TI; obsah překryvu 362.327 m2, obvod 84.565 m [-866235.8, -1007193.8]: CASH: různé hodnoty: 1; 2; obsah překryvu 362.327 m2, obvod 84.565 m

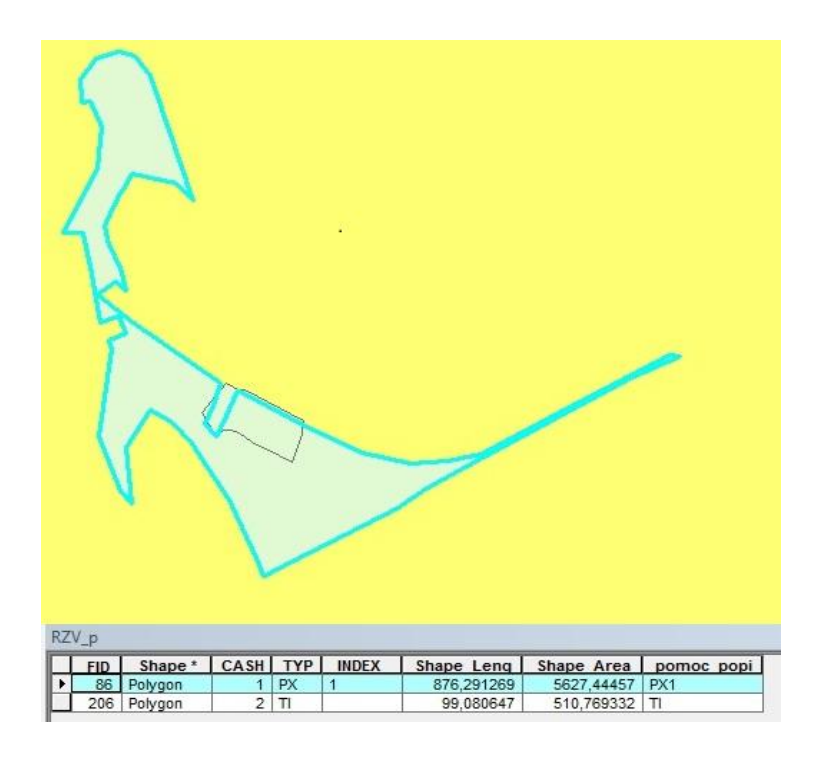

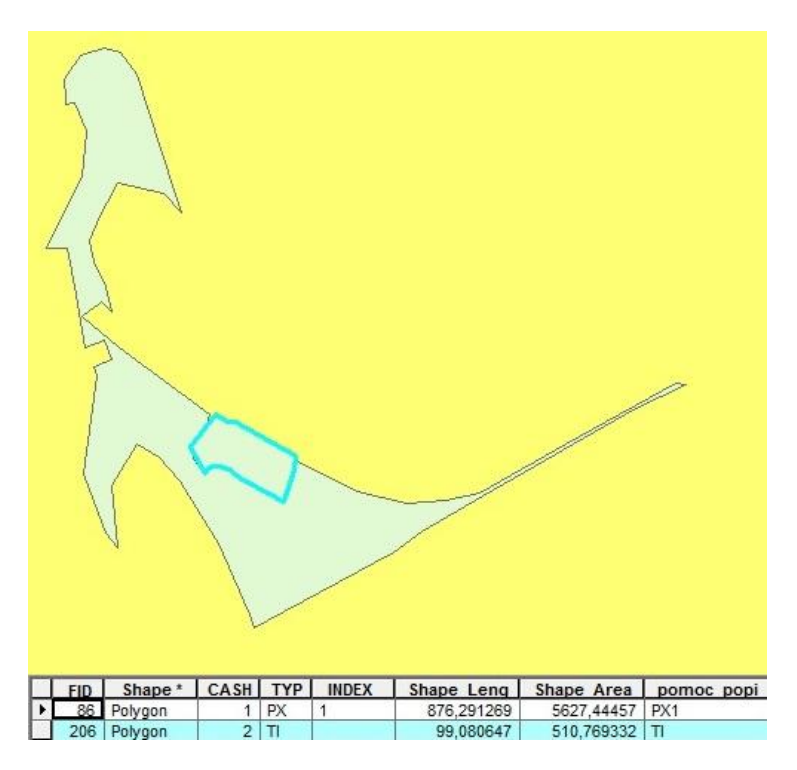

Obr 2+3 Překryv ploch v jedné vrstvě (ilustrační)

IV. **Volné konce hran u plošných vrstev:** Týká se především dat z CAD programů. Občas nastane situace, kdy je hrana tvořena dvěma přímkami, které se vzájemně nedotýkají - mají volné konce. Problém zřejmě vzniká, pokud jednotlivé hrany nejsou přesně "nasnapovány". Nepřesnosti jsou vidět až při velmi velkém přiblížení. Navíc, daným místem často prochází prvky z různých vrstev, a nedotah není vidět.

### **Příklad volného konce:**

#### **MINIS-K najde chybu:**

VPZP\_P: NAZEV (text), ICOB (celé číslo)

Počet vstupních záznamů: Počet výstupních záznamů: 6 Chyby: [-839484.2, -1005631.0]: volný konec

-------------------------------------

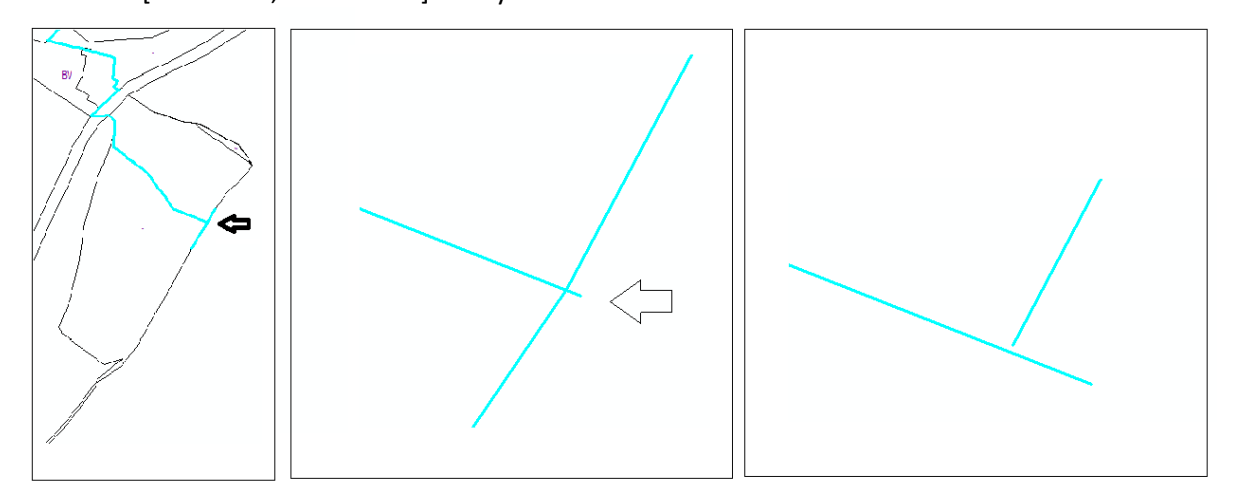

1,2 - Viditelné všechny vrstvy, 3 - Velké přiblížení, viditelná pouze vrstva RZVP\_p

**Odkazy:** Metodika na stránkách KÚKK: [http://www.kr-karlovarsky.cz/region/uzem\\_plan/Stranky/metodika/metodika\\_up.aspx](http://www.kr-karlovarsky.cz/region/uzem_plan/Stranky/metodika/metodika_up.aspx)

Program pro kontrolu a konverzi dat Minis-K: [http://www.kr-karlovarsky.cz/region/uzem\\_plan/Documents/Metodiky\\_UP/MINIS-K\\_r55.zip](http://www.kr-karlovarsky.cz/region/uzem_plan/Documents/Metodiky_UP/MINIS-K_r55.zip)

HydroSoft Veleslavín: <http://www.hydrosoft.cz/produkty/minis/> <http://www.hydrosoft.cz/produkty/minis-ke-stazeni/>